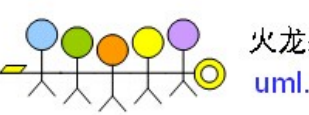

### 火龙果•整理 uml.org.cn

# **Memcached Memcached emcached 原理和使用详解 原理和使用详解**

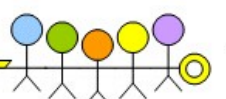

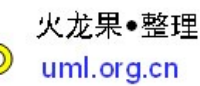

# Tech Talk 目录索引

- $\bullet$ Memcached介绍
- $\bullet$ Memcached安装和使用
- $\bullet$ 一些技巧
- $\bullet$ Q&A

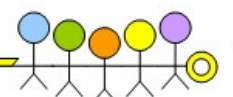

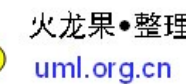

# 什么是Memcached?

Memcached是国外社区网站 LiveJournal 的开发团队开发的高性能的分布式内 存缓存服务器。一般的使用目的是,通过缓存数据库查询结果,减少数据库访 问次数,以提高动态Web应用的速度、提高可扩展性。 **Movie COOOO** 火龙果•<sup>整理</sup><br>例开发团队开发的高性能的分布式内<br>缓存数据库查询结果,减少数据库访<br><br>TT扩展性。<br>**MogileFS**、Peribal 等不错的开 **http://www.danga.com/memcached/**<br>http://www.discom/memory.html<br><br># http://www.danga.com/memcached/<br>http://www.danga.com/memcached/<br>http://www.danga.com/memcached/

LiveJournal 团队开发了包括 Memcached、MogileFS、Perlbal 等不错的开 源项目。

官方网站:**http://www.danga.com/memcached/ ttp://www.danga.com/memcached/**

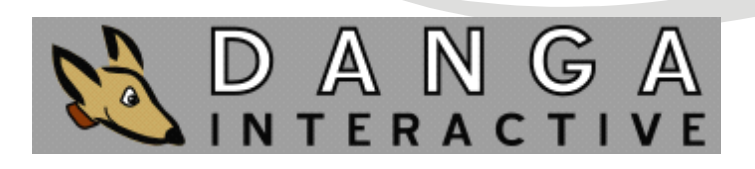

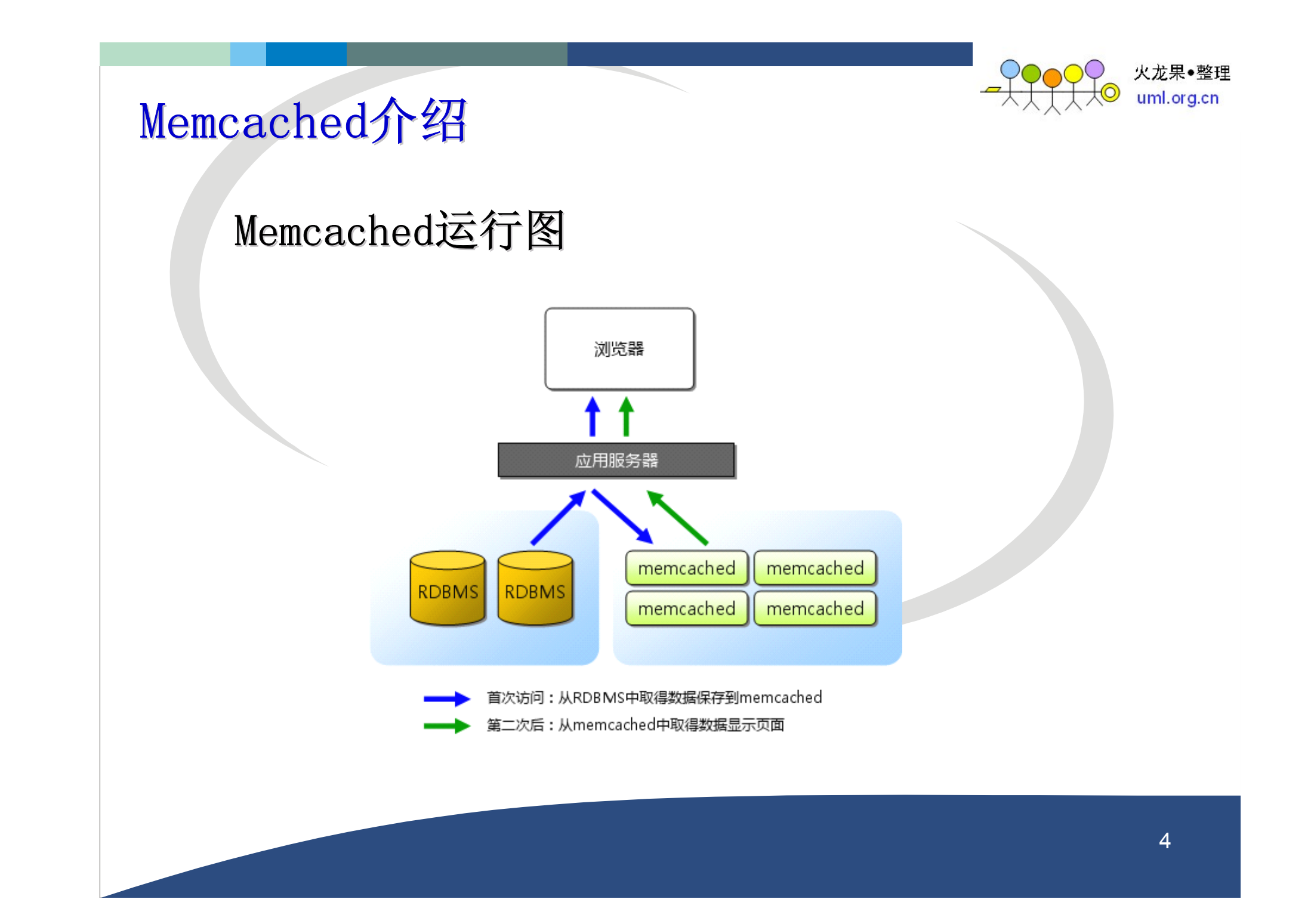

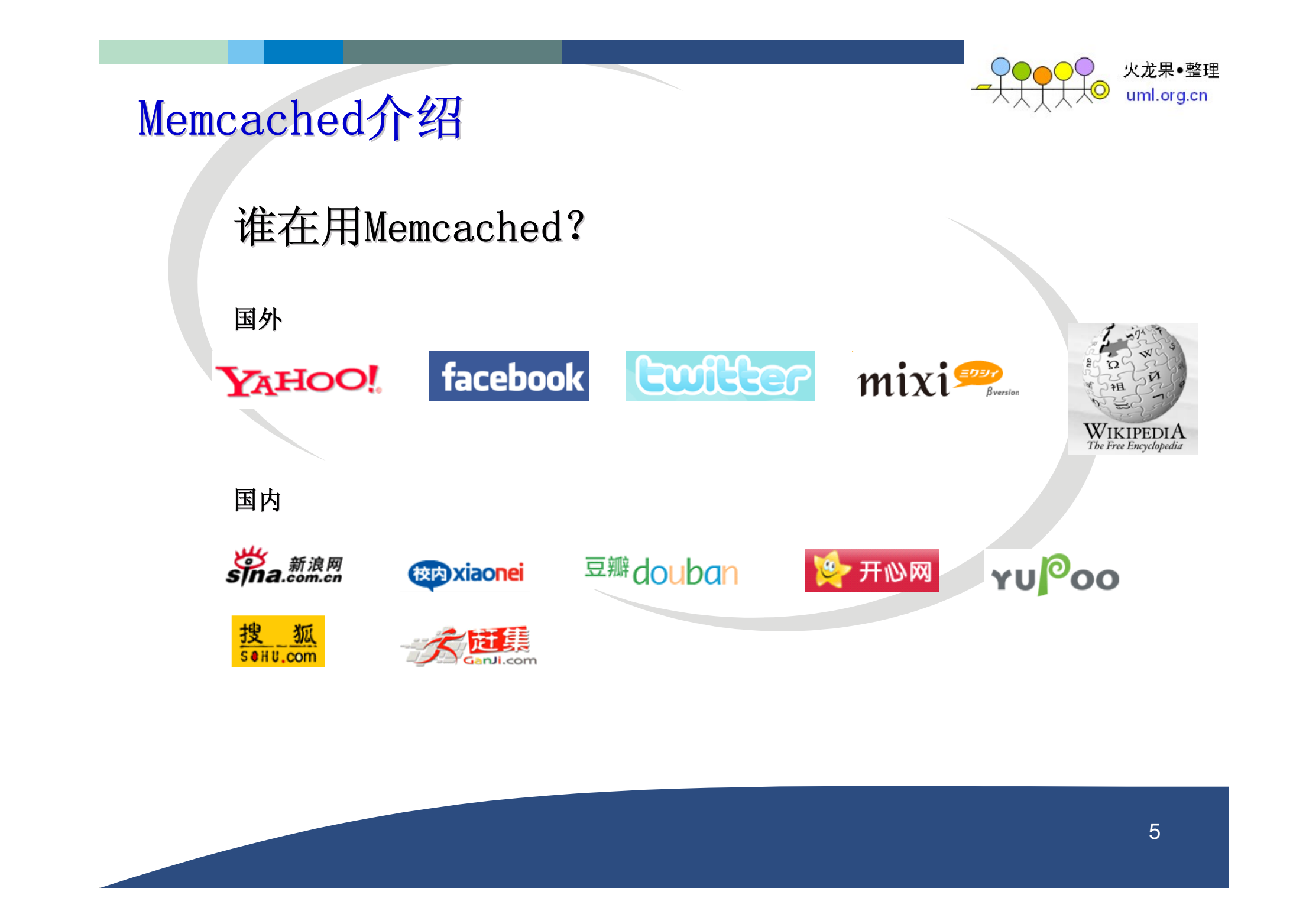

![](_page_5_Picture_0.jpeg)

![](_page_5_Picture_1.jpeg)

# 与Memcached类似的还有什么?

国外

Tokyo Cabinet: http://tokyocabinet.sourceforge.net/index.html (日本 mixi.jp公司开发)

国内

MemcacheDB: http://memcachedb.org (新浪开源Team开发) tmcache: http://heiyeluren.googlecode.com (偶开发的 ^\_^)

# Memcached Memcached的主要特点

•基于C/S架构,协议简单

•基于libevent的事件处理

•自主内存存储处理 自主内存存储处理

•基于客户端的Memcached分布式

火龙果•整理 uml.org.cn

![](_page_7_Picture_0.jpeg)

# 基于libevent的事件处理

libevent是一套跨平台的事件处理接口的封装,能够兼容包括这些操作系统: Windows/Linux/BSD/Solaris 等操作系统的的事件处理。

包装的接口包括:

poll、select(Windows)、epoll(Linux)、kqueue(BSD)、/dev/pool(Solaris)

Memcached 使用libevent来进行网络并发连接的处理, 能够保持在很大并发情 况下,仍旧能够保持快速的响应能力。

libevent: http://www.monkey.org/~provos/libevent/

imLora.cr

![](_page_9_Picture_0.jpeg)

![](_page_9_Picture_1.jpeg)

# 自主的内存存储处理 自主的内存存储处理

- 数据存储方式: Slab Allocation
- 数据过期方式: Lazy Expiration + LRU

![](_page_10_Picture_1.jpeg)

火龙果•整理 uml.org.cn

# 数据存储方式: Slab Allocation

### Slab Alloction 构造图

![](_page_10_Picture_76.jpeg)

Slab Allocator的基本原理是按照预先 规定的大小,将分配的内存分割成特定 长度的块,以完全解决内存碎片问题。

Slab Allocation的原理相当简单。 将 分配的内存分割成各种尺寸的块 (chunk), 并把尺寸相同的块分成组 (chunk的集合)

![](_page_11_Picture_1.jpeg)

### 火龙果•整理 uml.org.cn

# 数据存储方式: Slab Allocation

Slab Classes 分配图

![](_page_11_Figure_5.jpeg)

Page: 分配给Slab的内存空间, 默认是 1MB。分配给Slab之后根据slab的大小 切分成chunk。

Chunk: 用于缓存记录的内存空间。

Slab Class: 特定大小的chunk的组。

memcached 根据收到的数据的大小,选 择最适合数据大小的slab。 memcached memcached中保存着slab内空闲chunk的 列表, 根据该列表选择chunk, 然后将 数据缓存于其中。 数据缓存于其中。

![](_page_12_Figure_0.jpeg)

![](_page_13_Picture_0.jpeg)

火龙果•整理 uml.org.cn

# Memcached介绍:

# 数据过期方式

• Lazy Expiration

memcached内部不会监视记录是否过期,而是在get时查看记录的时间戳,检查记录是否过 期。这种技术被称为lazy(惰性)expiration。因此, memcached不会在过期监视上耗费 CPU时间。

• LRU

memcached会优先使用已超时的记录的空间,但即使如此,也会发生追加新记录时空间不 足的情况, 此时就要使用名为 Least Recently Used (LRU) 机制来分配空间。顾名思 义,这是删除"最近最少使用"的记录的机制。因此,当 memcached的内存空间不足时 (无法从slab class 获取到新的空间时), 就从最近未被使用的记录中搜索, 并将其空 间分配给新的记录。从缓存的实用角度来看,该模型十分理想。

![](_page_14_Figure_0.jpeg)

# 基于客户端的Memcached分布式

![](_page_15_Figure_2.jpeg)

//按照Key值,获取一个服务器ID int getServerId(char \*key, int serverTotal) { int c, hash  $= 0$ ; while  $(c = *key++)$  { hash  $+= c$ : } return hash % serverTotal:

//服务器列表  $node[0] \Rightarrow 192.168.0.1:11211$  $node[1] \Rightarrow 192.168.0.2:11211$  $node[2] \Rightarrow 192.168.0.3:11211$ 

//获取key是tokyo的节点ID(服务器ID) int id =  $getServerId("test", 3);$ 

//得出的结果是1,那么对应的机器就是  $node[id] == node[1]$ 

火龙果•整理 uml.org.cn

![](_page_16_Figure_0.jpeg)

![](_page_17_Picture_0.jpeg)

![](_page_17_Picture_1.jpeg)

- •**Memcached 安装** 
	- •Memcached 与 PHP 结合使用
	- •Memcached 与 C/C++ 结合使用

![](_page_18_Picture_0.jpeg)

![](_page_18_Picture_1.jpeg)

Memcached 安装

安装步骤:

- 先安装 **libevent libevent libevent libevent**
- **再安装 Memcached 主程序**

源码下载:**( (** 最新版**) )**

libevent官网:http://monkey.org/~provos/libevent/ libevent下载:http://monkey.org/~provos/libevent-1.4.9-stable.tar.gz

 ${\sf Memcached}$ 官网 $\colon$  http://www.danga.com/memcached Memcached下载:http://www.danga.com/memcached/dist/memcached-1.2.6.tar.gz **experience of the matter of the matter of the matter of the matter of the matter of the matter of the matter of the matter of the matter of the matter of the matter of the matter of the matter of the matter of the matter** 

![](_page_19_Picture_0.jpeg)

![](_page_19_Picture_1.jpeg)

# Memcached 安装

### • 安装 **libevent libevent libevent libevent**

# tar zxvf libevent-1.4.9-stable.tar.gz  $#$  cd libevent-1.4.9-stable # ./configure --prefix=/usr # make  $#$  make install **d安装和使用:**<br>hed 安装<br> **is libevent**<br> **is libevent**<br> **escription of the stable.tar.gz**<br>
were -prefix=/usr<br>
install<br> **Memcached**<br> **Memcached** 

### • 安装 **Memcached Memcached Memcached**

 $#$  tar zxvf memcached-1.2.6.tar.gz  $\#$  cd memcached-1.2.6 # ./configure --prefix=/usr/local ./configure --prefix=/usr/local # make # make install # make install

![](_page_20_Picture_0.jpeg)

![](_page_20_Picture_1.jpeg)

# Memcached 运行

### **•试运行 Memcached**

# /usr/local/bin/memcached -u hualiangxie # /usr/local/bin/memcached -u hualiangxie

root@AD 38 220 sles10:~/memcached/memcached-1.2.6# 1s -1 /usr/lib/libevent\* lrwxrwxrwx 1 root 21 2008-11-20 20:31 /usr/lib/libevent-1.1.so.1 -> libevent-1.1.so.1.0.2\*  $-$ rwxrwxrwx 1 root 28588 2006-06-16 21:38 /usr/lib/libevent-1.1.so.1.0.2\* lrwxrwxrwx 1 root 21 2009-01-05 18:53 /usr/lib/libevent-1.4.so.2 -> libevent-1.4.so.2.1.2\* -rwxr-xr-x 1 root 304885 2009-01-05 18:53 /usr/lib/libevent-1.4.so.2.1.2\* -rw-r--r-- 1 root 388506 2009-01-05 18:53 /usr/lib/libevent.a 26 2009-01-05 18:53 /usr/lib/libevent core-1.4.so.2 -> libevent core-1.4.so.2.1.2\* lrwxrwxrwx 1 root  $-$ rwxr-xr-x 1 root 109624 2009-01-05 18:53 /usr/lib/libevent core-1.4.so.2.1.2\* -rw-r--r-- 1 root 147538 2009-01-05 18:53 /usr/lib/libevent core.a -rwxr-xr-x 1 root 1009 2009-01-05 18:53 /usr/lib/libevent core.la\* 26 2009-01-05 18:53 /usr/lib/libevent core.so -> libevent core-1.4.so.2.1.2\* lrwxrwxrwx 1 root 27 2009-01-05 18:53 /usr/lib/libevent extra-1.4.so.2 -> libevent extra-1.4.so.2.1.2\* lrwxrwxrwx 1 root  $-$ rwxr-xr-x 1 root 244351 2009-01-05 18:53 /usr/lib/libevent extra-1.4.so.2.1.2\* -rw-r--r-- 1 root 302478 2009-01-05 18:53 /usr/lib/libevent extra.a -rwxr-xr-x 1 root 1016 2009-01-05 18:53 /usr/lib/libevent extra.la\* 27 2009-01-05 18:53 /usr/lib/libevent extra.so -> libevent extra-1.4.so.2.1.2\* lrwxrwxrwx 1 root -rwxr-xr-x 1 root 974 2009-01-05 18:53 /usr/lib/libevent.la\* 21 2009-01-05 18:53 /usr/lib/libevent.so -> libevent-1.4.so.2.1.2\* lrwxrwxrwx 1 root root@AD 38 220 sles10:~/memcached/memcached-1.2.6# ls -1 /usr/local/bin/memcached\* -rwxr-xr-x 1 root 123871 2009-01-05 18:55 /usr/local/bin/memcached\* -rwxr-xr-x 1 root 132288 2009-01-05 18:55 /usr/local/bin/memcached-debug\* root@AD 38 220 sles10:~/memcached/memcached-1.2.6# /usr/local/bin/memcached -u hualianqxie

![](_page_21_Picture_0.jpeg)

![](_page_21_Picture_1.jpeg)

# Memcached 运行

### 查看**Memcached** 帮助信息

# /usr/local/bin/memcached # /usr/local/bin/memcached -h

![](_page_21_Picture_38.jpeg)

![](_page_22_Picture_0.jpeg)

![](_page_22_Picture_1.jpeg)

# Memcached 运行

### 关注基本选项

![](_page_22_Picture_141.jpeg)

### 运行 **Memcached Memcached Memcached Memcached Memcached**

目标: 使用11211端口、hualiangxie用户、最大占用512M内存、1024个软连接,输出 客户端请求,以守护进程方式运行

# /usr/local/bin/memcached -p 11211 -d -u hualiangxie -m 512 -c 1024 -vvv

![](_page_23_Picture_0.jpeg)

![](_page_23_Picture_1.jpeg)

# Memcached 安装和使用: **pack of the cached 安装和使用:**<br> **pa auxxww | grep memcached**<br>
pa auxxww | grep memcached

# Memcached 运行

### 检查是否正常启动

### # **pa auxxww | grep memcached a auxxww memcached**

1001 4402 0.0 0.0 2296 900 pts/0 S+ 19:24 0:00 /usr/local/bin/memcached -u hualiangxie 1001 4402 0.0 0.0 2296 900 S+ 19:24 0:00 /usr/local/bin/memcached -u hualiangxie root 4547 0.0 0.0 1892 668 pts/3 S+ 19:42 0:00 grep memcached root 4547 0.0 0.0 1892 668 pts/3 S+ 19:42 0:00 grep memcached

### # **telnet localhost 11211 elnet telnet telnet localhost 11211**

Trying 127.0.0.1... Connected to localhost. Escape character is '^]'. **stats** STAT pid 4402

STAT uptime 1032 STAT time 1231155683 STAT version 1.2.6 STAT pointer\_size 32

... END

- **state of the control of the control of the control of the control of the control of the control of the control of the control of the control of the control of the control of the control of the control of the control of** 
	- STAT rusage\_system 0.000000 STAT curr\_items 0 STAT total\_items 20 STAT bytes 0 STAT curr\_connections 2  $STAT$  total connections 12 STAT connection structures 3 STAT cmd\_get 31 STAT cmd\_set 23 STAT get\_hits 21 STAT get misses 10 STAT evictions 0 STAT bytes read 1550 STAT butes written 1837 s.... sycos\_\_...co... .oo.<br>STAT limit\_maxbytes 67108864 STAT threads 1

Memcached 基本协议 数据存取 **set key1 0 180 3 et key1 0 180 3 set key1 3et key1 0 180 3** abc **STORED add key1 0 180 3 dd add 0 180 3dd key1 0 180 3** xyz NOT\_STORED **get key1 et get key1get et key1** VALUE key1 0 3 abc **FND replace key1 0 180 3 eplace replace 0 180 3 eplace key1 0 180 3** xyz **STORED get key1 et get key1get et key1** VALUE key1 0 3 xyz **FND delete key1 elete delete key1delete elete key1 DELETED** 

数字加减 **set key2 0 180 4 et key2 0 180 4 set key2 4 et 0 180 4** 1234 **STORED incr key2 3 ncr incr 3 incr ncr key2 3** 1237 **get key2 et**  VALUE key2 0 4 1237 **FND decr key2 1** 1236 **get key2** VALUE key2 0 4 1236 END

**get key2** 3<br> **get key2** 3<br> **get key2** 3<br> **general concerns**<br> **general concerns**<br> **get key**<br> **get key**<br> **get key**<br> **get key**<br> **get key**<br> **get key2**<br> **get key2**<br> **get key2**<br> **get key2**<br> **get key**<br> **get key**<br> **get key**<br> **ge content of the content of the content of the content of the content of the content of the content of the content of the content of the content of the content of the content of the content of the content of the content of key2 et**  $\frac{1}{2}$  **example 1998 example 1998 example 1998 example 1998 example 1998 example 1998 example 1998 example 1998 example 1998 example 1998 example 1998 example 1998 example 1998 exa VALUE key2 0 4** 1237 **END** decr key2 1 1236 get key2 **VALUE key2 0 4** 

1236 **END** quit

Connection closed by foreign host. as sos a is sul

![](_page_24_Picture_4.jpeg)

![](_page_25_Picture_0.jpeg)

![](_page_25_Picture_1.jpeg)

# Memcached 和 PHP 结合使用

### 安装 **PHP Memcache Memcache PHP Memcache PHP Memcache**  扩展

扩展官网: http://pecl.php.net/package/memcache 扩展下载: http://pecl.php.net/get/memcache-2.2.4.tgz

Memcache扩展安装:  $#$  tar zxvf memcache-2.2.4.tgz  $#$  cd memcache-2.2.4 #/usr/local/php/bin/phpize # ./configure --with-php-config=/usr/local/php/bin/php-config # make  $#$  make install

648 ;extension=php xmlrpc.dll 649 ;extension=php xsl.dll 650 ;extension=php zip.dll 651  $652$  extension = memcache.so 653 654 655 ;extension = uploadprogress.so 656 ;extension = example.so

### 配置

# ls -l /usr/local/php/lib/php/extensions/no-debug-non-zts-20060613/memcache.so # vim /usr/local/php/lib/php.ini vim /usr/local/php/lib/php.ini 新增配置内容: 新增配置内容: extension\_dir = "/usr/local/php/lib/php/extensions/no-debug-non-zts-20060613/"  $extension = memcache so$ 

### 检查安装结果

#/usr/local/php/bin/php -m # /usr/local/apache2/bin/apachectl restart

26

![](_page_26_Picture_0.jpeg)

![](_page_26_Picture_1.jpeg)

# Memcached 与 PHP 结合使用

### **PHP PHP** 与**Memcache Memcache Memcache Memcacheemcache** 结合测试代码

### <?php //连接Memcache  $$mem = new Memcache$ : \$mem->connect("localhost", 11211); \$mem->connect("localhost", 11211);

//保存数据 \$mem->set('key1', 'This is first value', 0, 60);  $$val = $mem \rightarrow get('key1')$ ; echo "Get key1 value: " . \$val ."<br>":

### //替换数据

\$mem->replace('key1', 'This is replace value', 0, 60);  $sval =$  \$mem->get('key1'); echo "Get key1 value: ". \$val . "<br>";

### //保存数组数据

 $\text{Sarr} = \text{array}( \text{'aaa}, \text{ 'bbb'}, \text{ 'ccc'}, \text{ 'ddd')};$ \$mem->set('key2', \$arr, 0, 60);  $sval2 = s$ mem->get('key2'); echo "Get key2 value: "; print\_r(\$val2); echo "<br>";

### //删除数据

\$mem->delete('key1'); \$mem->delete('key1');  $sval = $mem - sqet('key1')$ ; echo "Get key1 value: " . \$val . "<br>";

### //清除所有数据

\$mem->flush(); \$mem->flush();  $$val2 = $mem - sqet('key2');$ echo "Get key2 value: "; print\_ $r$ ( $$val2$ ); echo "<br>":

//关闭连接 \$mem->close(); \$mem->close(); ?>

http://172.25.38.220/mem/test.php 地址

**创图 http://172.25.38.2... × 6** 

Get keyl value: This is first value Get kevl value: This is replace value Get kev2 value: Array ( $[0] \Rightarrow$  aaa  $[1] \Rightarrow$  bbb Get kevl value: Get key2 value:

![](_page_27_Picture_0.jpeg)

![](_page_27_Picture_1.jpeg)

# Memcached 与 PHP 结合使用

### **PHP PHP** 与**Memcache Memcache Memcacheemcache** 分布式

在一台或者多台机器启用一个或者多个进程,这里是在一台机器启 用两个进程,使用两个端口: # **/usr/local/bin/memcached -p 11211 -d -u hualiangxie /usr/local/bin/memcached usr/local/bin/memcached -p 11211 -d hualiangxie -p 11211 -d -u hualiangxie -p -u**  # **/usr/local/bin/memcached -p 1121 /usr/local/bin/memcached usr/local/bin/memcached 1121 /usr/local/bin/memcached -p 1121 -p 1121 2 /usr/local/bin/memcached -p 11212 -u hualiangxie -d hualiangxie -d hualiangxie PHP** 

### **PHP** 测试代码

<?php *车接Memcache*  $$mem = new Memeache$ ; \$mem->addServer("localhost", 11211); \$mem->addServer("localhost", 11211); \$mem->addServer("localhost", 11212); \$mem->addServer("localhost", 11212);

### //保存数据

\$mem->set('key1', 'This is first value', 0, 60);  $Sval = Smem-2eet('kev1')$ ; echo "Get key1 value: " . \$val ."<br>";

### //保存数组数据

 $\text{Sarr} = \text{array('aaa'. 'bbb'. 'ccc'. 'ddd')}.$ \$mem->set('key2', \$arr, 0, 60);  $sval2 = s$ mem->get('key2'); echo "Get key2 value: "; print\_r(\$val2); echo "<br>"; echo "<br>";

### //删除数据

**2 -d -u hualiangxie -d -u**  \$mem->delete('key1'); \$mem->delete('key1');  $sval =$  \$mem->get('key1'); echo "Get key1 value: ". \$val . "<br>":

//关闭连接 \$mem->close(); \$mem->close(); ?>

### 注意: 实际上Kev1保存在11211端口机器, Key2保存在11212端口机器上

地址 @http://172.25.38.220/mem/test2.php

图 http://172.25.38.220/... 图 http://172.25.38.2... × 6

```
Get keyl value: This is first value
Get kevl value: This is replace value
Get kev2 value: Array (\lceil 0 \rceil => aaa \lceil 1 \rceil => bbb \lceil 2 \rceil =>
Get kev1 value:
```
![](_page_28_Picture_0.jpeg)

# Memcached 和 C/C++ 结合使用

### 安装 **C/ C/ C++ Memcached ++ Memcached C++ Memcached C++ ++ Memcached**  客户端库:**libmemcached libmemcachedibmemcached libmemcached libmemcachedibmemcached**

开发库官网: http://tangent.org/552/libmemcached.html 开发库下载: http://download.tangent.org/libmemcached-0.25.tar.gz

libmemcached库安装: # tar zxvf libmemcached-0.25.tar.gz  $#$  cd libmemcached-0.25 # ./configure --prefix=/usr ./configure --prefix=/usr # make  $#$  make install **libmenmcached <br>individual for the strategy of the strategy of the strategy of the strategy of the strategy of the strategy of the strategy of the strategy of the strategy of the strategy of the strategy of the strategy o** 

### 检查安装结果

# ls /usr/lib/libmemcache\* //库文件 # ls /usr/include/libmemcached/\* //头文件 # ls /usr/bin/mem ls /usr/bin/mem\* // //命令行工具

### 参考 libmenmcached 开发示例代码

# man libmemcached\_examples

![](_page_29_Picture_0.jpeg)

![](_page_29_Picture_1.jpeg)

# Memcached 与 C/C++ 结合使用

### **│ C/C++与Memcached**结合测试代码

```
#include \lestdio.h>
\#include \lestdlib.h>
#include <string.h> 
#include <libmemcached/memcached.h> <libmemcached/memcached.h>
```

```
int main(int argc, char *argv[]) {
  memcached_st *memc;
  memcached return rc;
  memcached_server_st *servers;
   char value[8191]; char value[8191];
```

```
//connect server
  memc = memcached create(NULL);
  servers = memcached_server_list_append(NULL, "localhost",
11211, &rc);
  rc = memcached server push(memc, servers);
  memcached_server_free(servers);
```

```
\sqrt{l}Save data
     strcpy(value, "This is c first value");
     rc = memcached set(memc, "key1", 4, value, strlen(value),
   (time t)180, (uint32t)0);
     if (rc == MEMCACHED_SUCCESS) {
        printf("Save key:key1 data:\"%s\" success.\n", value);
 }
```
 //Fetch data //Fetch data char return\_key[MEMCACHED\_MAX\_KEY]; size t return key length; char \*return\_value; size t return\_value\_length;

char \*keys $[]= {$ "key1"}; size\_t key\_length $[]= {4}$ ; uint32\_t flags;

```
rc = memcached mget(memc, keys, key length, 1);
     return_value = memcached_fetch(memc, return_key,
   &return_key_length, &return_value_length, &flags, &rc); &
     if (rc == MEMCACHED_SUCCESS) {
       printf("Fetch key:%s data:%s\n", return_key, return_value);
 }
```

```
 //Delete data //Delete data
rc = memcached delete(memc, "key1", 4, (time t)0);
if (rc == MEMCACHED_SUCCESS) {
  printf("Delete Key key1 success.\n");
```

```
 }
```
}

```
 //free //free
memcached free(memc);
return 0:
```
![](_page_30_Picture_0.jpeg)

![](_page_30_Picture_1.jpeg)

# Memcached 与 C/C++ 结合使用

### ● C/C++与Memcached结合测试结果

编译执行以上代码: # gcc -o c\_test1 c\_test1.c -lmemcached  $#$  ./c\_test1

### 输出结果:

 $1.114, 20, 00, 220, 1000, 310$ 

Save key:key1 data:"This is c first value" success. Fetch key:key1 data:This is c first value Delete Key key1 success.

root@AD 38 220 sles10:/home/hualiangxie/www/adms/view/mem# gcc -o c test1 c test1.c -lmemcached root@AD\_38\_220\_sles10:/home/hualianqxie/www/adms/view/mem# ./c test1 Save keu:keu1 data:"This is c first value" success. Fetch key:key1 data:This is c first value Delete Key key1 success. root@AD 38 220 sles10:/home/hualianqxie/www/adms/view/mem# |

ייבי יודי ידי זו נוב.בס.סט.בבט ניסטו לסתורו נוב.בס.סט.בבט ניסטון

![](_page_31_Picture_0.jpeg)

![](_page_31_Picture_1.jpeg)

# Memcached 与 C/C++ 结合使用

### ——C/C++与Memcached分布式结合测试代码1

 $\#$ include  $\le$ stdio.h> #include <stdlib.h> #include <stdlib.h> #include <string.h> #include <libmemcached/memcached.h>

int main(int argc, char \*argv[]) { memcached\_st \*memc; memcached return rc; memcached\_server\_st \*servers; char value[8191]; char value[8191];

 $//$ connect multi server memc = memcached  $c$ reate(NULL); servers = memcached\_server\_list\_append(NULL, "localhost", 11211, &rc); servers = memcached\_server\_list\_append(servers, "localhost", 11212, &rc);  $rc =$  memcached server push(memc, servers); memcached\_server\_free(servers);

 $\sqrt{l}$ Save multi data size t i; char \*keys[]=  $\{$ "key1", "key2", "key3"}; size t key length $[]= {4, 4, 4}$ ; char \*values[] =  ${$ "This is c first value", "This is c second value", "This is c third value"}; size t val\_length $[]= {21, 22, 21};$ 

for ( $i=0$ ;  $i < 3$ ;  $i++$ ) {  $rc$  = memcached set(memc, keys[i], key\_length[i], values[i], val\_length[i], (time\_t)180, (uint $32$  t)0); if (rc == MEMCACHED\_SUCCESS) { printf("Save key:%s data:\"%s\" success.\n", keys[i], values[i]); } }

}

![](_page_32_Picture_0.jpeg)

![](_page_32_Picture_1.jpeg)

# Memcached 与 C/C++ 结合使用

### │ C/C++与Memcached分布式结合测试代码2

```
 //Fetch multi data //Fetch multi data
char return_key[MEMCACHED_MAX_KEY];
size t return key length;
char *return_value;
size t return_value_length;
uint32_t flags;
```
}

```
rc = memcached mget(memc, keys, key length, 3);
  while ((return_value = memcached_fetch(memc, return_key,
&return_key_length, &return_value_length, &flags, &rc))) {
    if (rc == MEMCACHED_SUCCESS) {
       printf("Fetch key:%s data:%s\n", return_key, return_value);
     } }
```
 //Delete multi data //Delete multi data for  $(i=0; i < 3; i++)$  {  $rc$  = memcached set(memc, keys[i], key length[i], values[i], val\_length[i], (time\_t)180, (uint32\_t)0);  $rc$  = memcached delete(memc, keys[i], key length[i], (time  $t$ )0); if (rc == MEMCACHED\_SUCCESS) { printf("Delete %s success\n", keys[i], values[i]); printf("Delete %s success\n", keys[i], values[i]); } } }

 //free //free memcached free(memc);

return 0;

}

![](_page_33_Picture_0.jpeg)

![](_page_33_Picture_1.jpeg)

# Memcached 与 C/C++ 结合使用 ■ C/C++与Memcached分布式结合测试结果 **Cached安装和使用:<br>Memcached 与 C/C++ 结合使用<br>C/C++与Memcached分布式结合测试结果**

### 编译执行以上代码:

# gcc -o c\_test2 c\_test2.c -lmemcached  $#$  ./c\_test2

### 输出结果:

Save key: key1 data: "This is c first value" success. Save key: key2 data: "This is c second value" success. Save key:key3 data:"This is c third value" success. Fetch key: key1 data: This is c first value Fetch key:key2 data:This is c second value Fetch key: key3 data: This is c third value Delete key1 success Delete key2 success Delete key3 success

### root@AD 38 220 sles10:/home/hualianqxie/www/adms/view/mem# qcc -o c test2 c test2.c -lmemcached root@AD\_38\_220\_sles10:/home/hualiangxie/www/adms/view/mem# ./c\_test2 Save key:key1 data:"This is c first value" success. Save key:key2 data:"This is c second value" success. Save key:key3 data:"This is c third value" success. Fetch key:key1 data:This is c first value Fetch key:key2 data:This is c second value Fetch key:key3 data:This is c third value Delete key1 success Delete keu2 success Delete keu3 success root@AD\_38\_220\_sles10:/home/hualiangxie/www/adms/view/mem# |

![](_page_34_Picture_0.jpeg)

![](_page_34_Picture_1.jpeg)

# 一些经验和技巧:

# Memcached — 些特性和限制

- 在 Memcached 中可以保存的item数据量是没有限制的,只有内存足够
	- Memcached单进程最大使用内存为2G, 要使用更多内存, 可以分多个端口开启多个Memcached进程
- •最大30天的数据过期时间, 设置为永久的也会在这个时间过期,常量REALTIME\_MAXDELTA 60\*60\*24\*30 控制
- •最大键长为250字节,大于该长度无法存储,常量KEY\_MAX\_LENGTH 250 控制
- •单个item最大数据是1MB,超过1MB数据不予存储,常量POWER\_BLOCK 1048576 进行控制, 它是默认的slab大小
- •最大同时连接数是200,通过 conn\_init()中的freetotal 进行控制,最大软连接数是1024,通过 settings.maxconns=1024 进行控制
- •跟空间占用相关的参数: settings.factor=1.25, settings.chunk\_size=48, 影响slab的数据占用和步进方式

![](_page_35_Picture_0.jpeg)

火龙果●整理 uml.org.cn

# 一些经验和技巧 一些经验和技巧:

# 查看Memcached Memcached内部工作状态

访问Memcached: telnet 主机名 端口号 杳看总状态: stats 查看某项状态: stats curr\_connections

# 禁止LRU

有些情况下LRU机制反倒会造成麻烦。memcached启动时通过"-M"参数可以禁止LRU, 如下所示:

\$ memcached -M -m 1024

启动时必须注意的是,小写的"-m"选项是用来指定最大内存大小的。不指定具体数值则 使用默认值64MB。

指定"-M"参数启动后, 内存用尽时 memcached会返回错误。话说回来, memcached毕 竟不是存储器,而是缓存,所以推荐使用LRU。

![](_page_36_Picture_0.jpeg)

![](_page_36_Picture_1.jpeg)

# 一些经验和技巧 一些经验和技巧:

# Memcached Memcached使用线程模式工作 使用线程模式工作

在安装的时候必须打开: ./configure --enable-threads

安装完之后,启动的时候看看帮助信息有没有这条: -t <num> number of threads to use, default 4 如果存在该选项,说明已经支持了线程,就可以在启动的时候使用 -t 选项来启动多线程

然后启动的时候必须加上你需要支持的线程数量: /usr/local/memcache/bin/memcached -t 1024 /usr/local/memcache/bin/memcached -t 1024

![](_page_37_Picture_0.jpeg)

# 一些经验和技巧 一些经验和技巧:

# 调优Slab和内存分配1

memcached在启动时指定 Growth Factor因子(通过-f选项), 就可以在某种程度上控制slab之间的差异。 默认值为1.25。但是, 在该选项出现之前, 这个因子曾经固定为2, 称为"powers of 2"策略。 让我们用以前的设置, 以verbose模式启动memcached试试看:  $$$  memcached -f  $2$  -vv

![](_page_37_Picture_135.jpeg)

![](_page_38_Picture_0.jpeg)

## 一些经验和技巧 一些经验和技巧:

# 调优Slab和内存分配2

可见, 从128字节的组开始, 组的大小依次增大为原来的 2倍。这样设置的问题是, slab之间的差别比较 大, 有些情况下就相当浪费内存。因此, 为尽量减少内存浪费, 两年前追加了growth factor这个选项。 来看看现在的默认设置(f=1.25)时的输出(篇幅所限,这里只写到第10组):

![](_page_38_Picture_144.jpeg)

可见,组间差距比因子为 2时小得多,更适合缓存几百字节的记录。从上面的输出结果来看,可能会觉得 有些计算误差,这些误差是为了保持字节数的对齐而故意设置的。

将memcached引入产品,或是直接使用默认值进行部署时,最好是重新计算一下数据的预期平均长度, 调整growth factor, 以获得最恰当的设置。内存是珍贵的资源, 浪费就太可惜了。